# Configurer Thousand Eyes - Enterprise Agent pour les plates-formes ASR1k, ISR4k et Cat8k ( installation de Docker )

# Table des matières

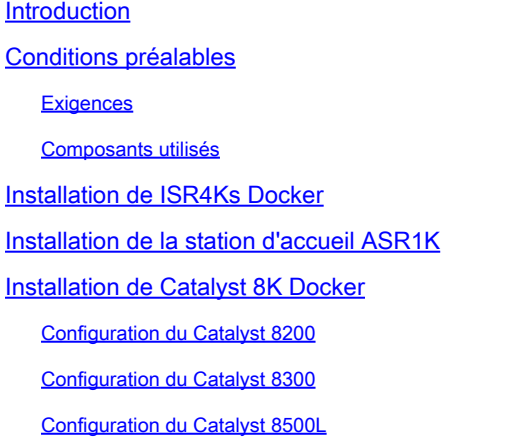

# Introduction

Ce document décrit comment configurer ThousandEyes sur les plates-formes Cisco IOS-XE®.

# Conditions préalables

# **Exigences**

Cisco recommande la validation des exigences sur le portail de documentation ThousandEyes :

[Matrice de support Mille yeux](https://docs.thousandeyes.com/product-documentation/global-vantage-points/enterprise-agents/installing/cisco-devices#support-matrix)

Composants utilisés

Les informations contenues dans ce document sont basées sur les routeurs équipés de Cisco IOS-XE.

The information in this document was created from the devices in a specific lab environment. All of the devices used in this document started with a cleared (default) configuration. Si votre réseau est en ligne, assurez-vous de bien comprendre l'incidence possible des commandes.

# Installation de ISR4Ks Docker

Étape 1.

Téléchargez l'agent ThousandEyes à partir de<https://app.thousandeyes.com> sous le menu Cloud & Enterprise Agents > Agent settings > Add New Enterprise Agent > Cisco Application Hosting :

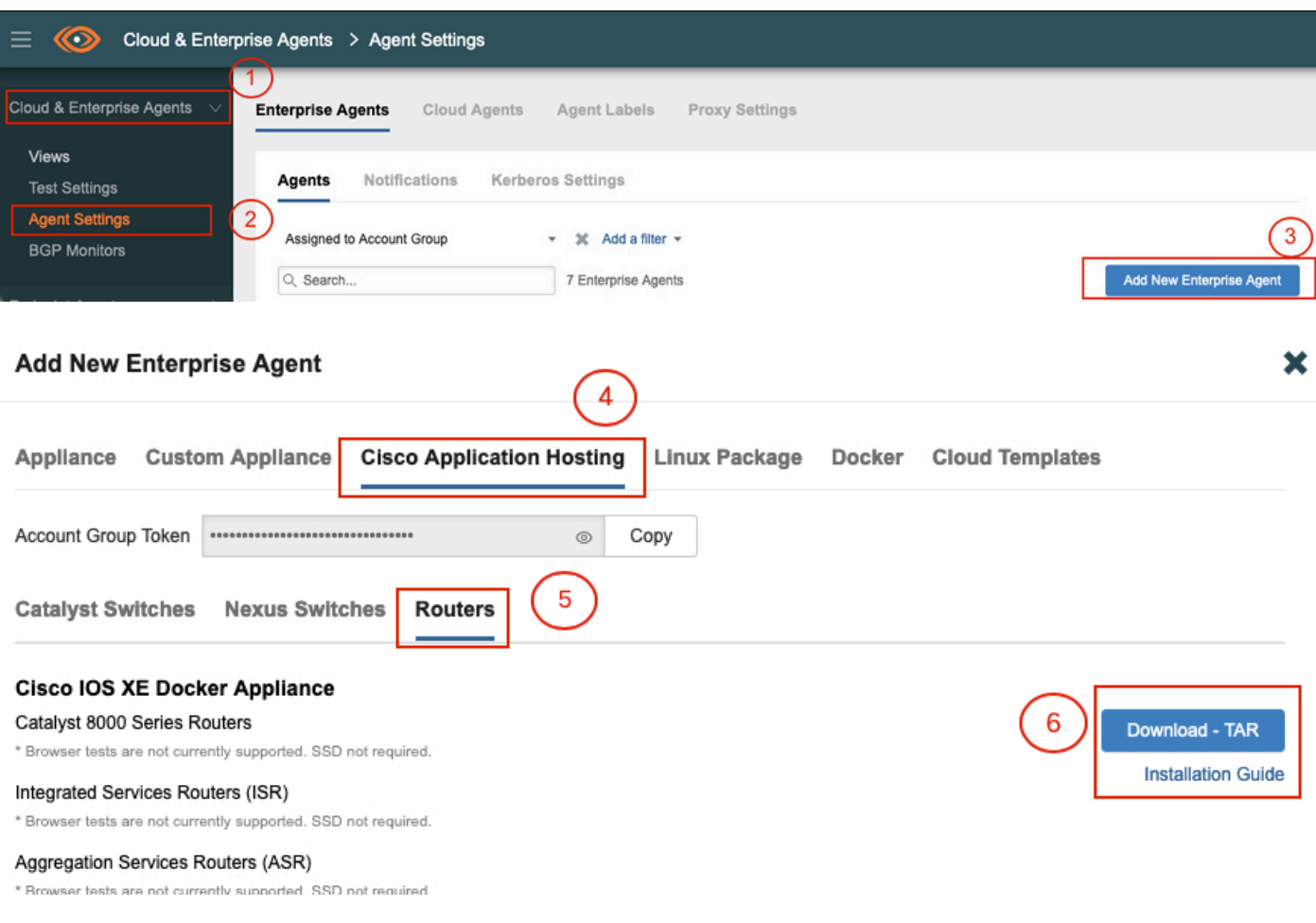

# Étape 2.

Copiez le fichier .tar dans le bootflash du routeur. Cela peut être fait via TFTP. Vous pouvez également télécharger le fichier sur un lecteur flash USB et le copier sur le bootflash du routeur.

<#root> Router# **dir bootflash: | sec .tar** 24577 -rw- 186705920 May 19 2022 16:26:31 +00:00 thousandeyes-enterprise-agent-4.2.2.cisco.tar

Étape 3.

Activez le démon IOx sur le routeur avec la commande iox et validez l'état du service.

<#root>

Router(config)#

**iox**

\*May 19 16:40:48.485: %UICFGEXP-6-SERVER\_NOTIFIED\_START: RO/O: psd: Server iox has been notified to sta Router#

**show iox-service**

```
IOx Infrastructure Summary:
---------------------------
IOx service (CAF) : Not Running
IOx service (HA) : Not Supported
IOx service (IOxman) : Not Running
IOx service (Sec storage) : Not Supported
Libvirtd 5.5.0 : Running
```
Étape 4.

Installez l'agent précédemment stocké sur le bootflash à l'aide de la commande app-hosting install appid <nom\_agent> package bootflash:<fichier.tar>.

<#root>

Router#

**app-hosting install appid ISR4k\_Agent package bootflash:thousandeyes-enterprise-agent-4.2.2.cisco.tar**

Installing package 'bootflash:thousandeyes-enterprise-agent-4.2.2.cisco.tar' for 'ISR4k\_Agent'. Use 'sh

Étape 5.

Vérifiez que l'agent est correctement installé à l'aide de la commande show app-hosting list.

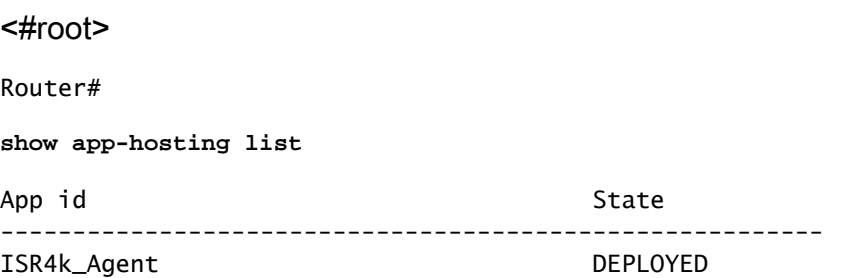

Étape 6.

Configurer une interface de port virtuel.

#### <#root>

**interface VirtualPortGroup1**

ip address 192.168.2.254 255.255.255.0 no mop enabled no mop sysid end

### Étape 8.

Configurez la carte réseau virtuelle pour l'hébergement d'applications.

```
<#root>
Router(config)#
app-hosting appid ISR4k_Agent
Router(config-app-hosting)#
app-vnic gateway1 virtualportgroup 1 guest-interface 1
Router(config-app-hosting-gateway1)#
guest-ipaddress 192.168.2.10 netmask 255.255.255.0
Router(config-app-hosting-gateway#)#
exit
Router(config-app-hosting)#
app-default-gateway 192.168.2.254 guest-interface 1
Router(config-app-hosting)#
name-server1 8.8.8.8
Router(config-app-hosting)#
```
**end**

REMARQUE : l'adresse IP de la commande name-server peut être un serveur DNS interne ou externe.

Étape 7.

Configurez Docker. Le jeton requis peut être obtenu à l'adresse <https://app.thousandeyes.com> sous le menu Cloud & Enterprise Agents > Agent settings > Add a New Enterprise Agent > Cisco Application Hosting.

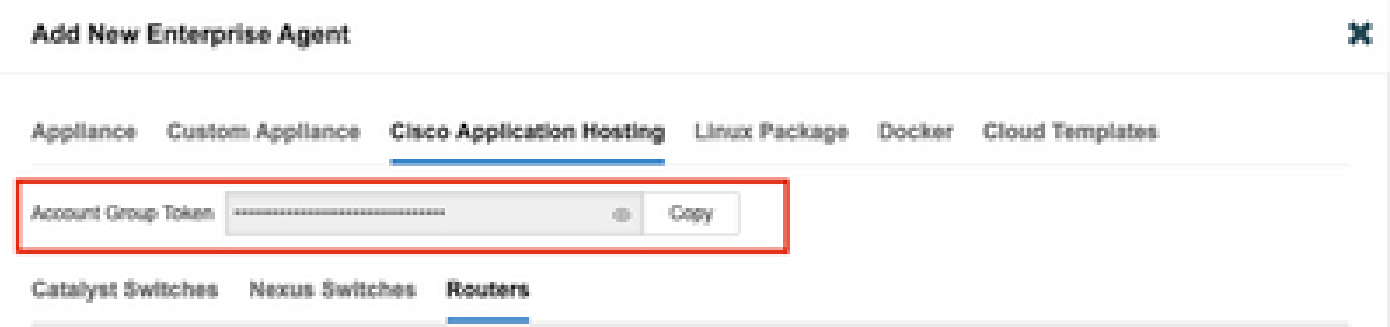

Cliquez sur l'icône représentant un petit oeil. Affiche le numéro de jeton non chiffré. Copiez la chaîne et poursuivez l'installation sur le routeur.

Commandes d'installation Docker :

```
<#root>
Router(config-app-hosting)#
app-resource docker
Router(config-app-hosting-docker)#
prepend-pkg-opts
Router(config-app-hosting-docker)#
run-opts 1 "-e TEAGENT_ACCOUNT_TOKEN= EAGENT_ACCOUNT_TOKEN= xxxxxxxxxxxxxxxxxxxx"
Router(config-app-hosting-docker)#
run-opts 2 "--hostname ISR_Agent"
Router(config-app-hosting)#
start
Router(config-app-hosting)#
end
Router#
*May 30 20:10:00.282: %SYS-5-CONFIG_I: Configured from console by console
*May 30 20:10:06.980: %IM-6-START_MSG: RO/0: ioxman: app-hosting: Start succeeded: ISR_Agent started su
```

```
Étape 9.
```
Vérifiez que l'agent est actif avec la commande show app-hosting list.

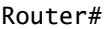

**show app-hosting list** App id State --------------------------------------------------------- ISR\_Agent RUNNING

# Installation de la station d'accueil ASR1K

Étape 1.

Téléchargez l'archive .tar de l'agent à partir du site Web Thousand Eyes thousandeyes-enterpriseagent-x.x.x.cisco.tar.

Étape 2.

Copiez le fichier .tar dans le bootflash du routeur. Cela peut être fait via TFTP. Vous pouvez également télécharger le fichier sur un lecteur flash USB et le copier sur le bootflash du routeur.

<#root>

Router#

**dir bootflash: | sec .tar**

16 -rw- 186705920 Sep 21 2022 15:02:21 +00:00 thousandeyes-enterprise-agent-4.2.2.cisco.tar

Étape 3.

Activez le démon IOx sur le routeur avec la commande iox et validez l'état du service.

<#root> Router(config)# **iox** Router# **show iox-service** IOx Infrastructure Summary: --------------------------- IOx service (CAF) : Running IOx service (HA) : Not Supported IOx service (IOxman) : Running IOx service (Sec storage) : Not Supported Libvirtd 5.5.0 : Running

### Étape 4.

Installez l'agent précédemment stocké sur le bootflash à l'aide de la commande app-hosting install appid <nom\_agent> package bootflash:<fichier.tar>.

#### <#root>

Router#

**app-hosting install appid ASR\_TE package bootflash:thousandeyes-enterprise-agent-4.2.2.cisco.tar**

Installing package 'bootflash:thousandeyes-enterprise-agent-4.2.2.cisco.tar' for 'ASR\_TE'. Use 'show ap \*Sep 21 16:10:12.900: %IOXCAF-6-INSTALL\_MSG: R0/0: ioxman: app-hosting: ASR\_TE installed successfully Current state is DEPLOYED

<#root>

Router#

**show app-hosting list**

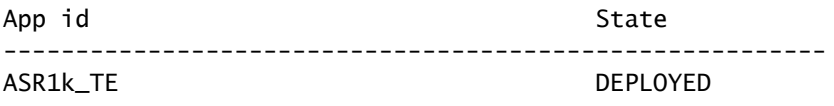

Étape 5.

Configurez une interface de port virtuel avec une adresse IP privée.

#### <#root>

**interface VirtualPortGroup0**

```
ip address 192.168.2.254 255.255.255.0
no mop enabled
no mop sysid
end
```
Étape 6. Configurez la carte réseau virtuelle pour l'hébergement d'applications.

<#root> Router(config)# **app-hosting appid ASR1k\_TE** Router(config-app-hosting)# **app-vnic gateway1 virtualportgroup 0 guest-interface 0** Router(config-app-hosting-gateway0)# **guest-ipaddress 192.168.2.1 netmask 255.255.255.0** Router(config-app-hosting-gateway0)# **exit** Router(config-app-hosting)# **app-default-gateway 192.168.2.254 guest-interface 0** Router(config-app-hosting)# **name-server0 8.8.8.8** Router(config-app-hosting)# **app-resource docker** Router(config-app-hosting-docker)# **prepend-pkg-opts** Router(config-app-hosting-docker)# **run-opts 1 "--hostname ASR1kTE"** Router(config-app-hosting-docker)#r un-opts 1 "-e TEAGENT\_ACCOUNT\_TOKEN=XXXXXXXXXXXXXXXXXX Router(config-app-hosting-docker)# **exit**

Étape 7.

Activez l'hébergement d'applications pour l'ID d'application cité.

<#root> Router(config)# **app-hosting appid ASR1k\_TE**

Router(config-app-hosting)# **start**

Étape 8.

Installez l'agent ThousandEyes et vérifiez qu'il est actif avec la commande show app-hosting list.

<#root>

Router#

**app-hosting install appid ASR1k\_TE package bootflash:thousandeyes-enterprise-agent-4.2.2.cisco.tar** Installing package 'bootflash:thousandeyes-enterprise-agent-4.2.2.cisco.tar' for 'ASR1k\_TE'. Use 'show

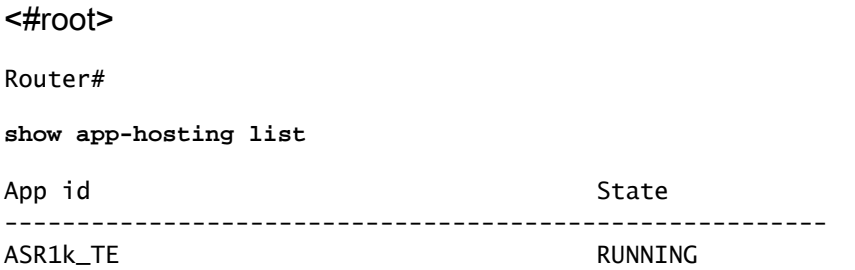

# Installation de Catalyst 8K Docker

Configuration du Catalyst 8200

Étape 1.

Téléchargez le fichier .tar de l'agent à partir du site Web ThousandEyes thousandeyes-enterpriseagent-x.x.x.cisco.tar

Étape 2.

Copiez le fichier .tar sur le disque dur du périphérique.

<#root>

C8200k#

**dir harddisk:thousandeyes-enterprise-agent-4.3.0.cisco.tar**

Directory of harddisk:/thousandeyes-enterprise-agent-4.3.0.cisco.tar

12 -rw- 123064320 Nov 12 2022 21:35:06 +00:00 thousandeyes-enterprise-agent-4.3.0.cisco.t 15239921664 bytes total (14280880128 bytes free) C8200k#

Étape 3.

Activez le démon IOx sur le routeur avec la commande iox et validez l'état du service.

<#root>

#### C8200k(config)#

**iox**

\*Nov 12 21:46:51.539: %UICFGEXP-6-SERVER\_NOTIFIED\_START: R0/0: psd: Server iox has been notified to start \*Nov 12 21:46:52.443: %SYS-5-CONFIG\_I: Configured from console by console \*Nov 12 21:47:13.866: %IM-6-IOX\_ENABLEMENT: R0/0: ioxman: IOX is ready.

C8200k#

**show iox-service**

```
IOx Infrastructure Summary:
---------------------------
IOx service (CAF) : Running
IOx service (HA) : Not Supported
IOx service (IOxman) : Running
IOx service (Sec storage) : Not Supported
Libvirtd 5.5.0 : Running
```
### Étape 4.

Configurez application de ressource de plateforme lourde. Enregistrez les modifications de configuration et rechargez le châssis.

<#root> C8200k(config)# **platform resource service-plane-heavy** C8200k(config)# **end** C8200k# **wr** C8200k# **reload**

Étape 5.

Configurer une interface de port virtuel.

<#root>

**interface virtualportgroup 0**

ip address 192.168.2.254 255.255.255.0 exit

Étape 6. Configurez la carte réseau virtuelle pour l'hébergement d'applications.

```
<#root>
C8200k(config)#
app-hosting appid TEcat8k
C8200k(config-app-hosting)#
app-vnic gateway1 virtualportgroup 0 guest-interface 0
C8200k(config-app-hosting-gateway1)#
guest-ipaddress 192.168.2.10 netmask 255.255.255.0
C8200k(config-app-hosting-gateway1)#
exit
C8200k(config-app-hosting)#
app-default-gateway 192.168.2.254 guest-interface 0
C8200k(config)#
app-hosting appid TEcat8k
C8200k(config-app-hosting)#
app-resource docker
C8200k(config-app-hosting-docker)#
prepend-pkg-opts
C8200k(config-app-hosting-docker)#
run-opts 1 "-e TEAGENT_ACCOUNT_TOKEN=xxxxxxxxxxxxxxxxxxxx"
C8200k(config-app-hosting-docker)#
run-opts 2 "--hostname TEcat8k"
C8200k(config-app-hosting)#
name-server0 8.8.8.8
C8200k(config-app-hosting)#
end
```
Étape 7. Activez l'hébergement d'applications pour l'ID d'application cité.

#### <#root>

C8200k(config)#

**app-hosting appid TEcat8k**

```
C8200k(config-app-hosting)#
```
**start**

### Étape 8.

Installez l'agent ThousandEyes et vérifiez qu'il fonctionne.

#### <#root>

C8200k#

**app-hosting install appid TEcat8k package harddisk:thousandeyes-enterprise-agent-4.3.0.cisco.tar**

Installing package 'harddisk:thousandeyes-enterprise-agent-4.3.0.cisco.tar' for 'TEcat8k'. Use 'show ap

\*Jan 21 21:30:17.194: %IM-6-INSTALL\_MSG: R0/0: ioxman: app-hosting: Install succeeded: TEcat8k installed successfully Current state is DEPLOYED \*Jan 21 21:30:41.019: %IM-6-START\_MSG: R0/0: ioxman: app-hosting: Start succeeded: TEcat8k started succ

C8200k#

**show app-hosting list**

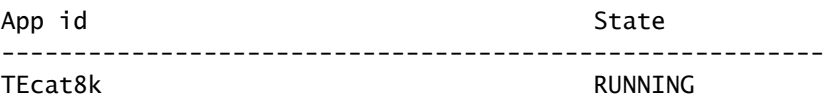

# Configuration du Catalyst 8300

Étape 1.

Téléchargez le fichier .tar de l'agent à partir du site Web Thousand Eyes thousandeyes-enterpriseagent-x.x.x.cisco.tar

### Étape 2.

Copiez le fichier .tar sur le disque dur du périphérique.

#### <#root>

Router#

**dir harddisk:thousandeyes-enterprise-agent-4.2.2.cisco.tar**

Directory of harddisk:/thousandeyes-enterprise-agent-4.2.2.cisco.tar

12 -rw- 186705920 Sep 14 2022 19:02:02 +00:00 thousandeyes-enterprise-agent-4.2.2.cisco.tar

#### Étape 3.

Activez le démon IOx sur le routeur avec la commande iox et validez l'état du service.

#### <#root>

Router(config)#

**iox**

```
*Sep 5 17:48:31.952: %UICFGEXP-6-SERVER_NOTIFIED_START: R0/0: psd: Server iox has been notified to start
*Sep 5 17:48:40.953: %IM-6-IOX_ENABLEMENT: R0/0: ioxman: IOX is ready.
Router#
```
**show iox-service**

IOx Infrastructure Summary:

```
---------------------------
IOx service (CAF) : Running
IOx service (HA) : Not Supported
IOx service (IOxman) : Running
IOx service (Sec storage) : Not Supported
Libvirtd 5.5.0 : Running
```
Étape 4.

Configurer une interface de port virtuel.

<#root>

**interface VirtualPortGroup1**

```
ip address 192.168.2.254 255.255.255.0
no mop enabled
no mop sysid
end
```

```
Étape 5.
Configurez la carte réseau virtuelle pour l'hébergement d'applications.
```
<#root> Router(config)# **app-hosting appid Cat8k\_TE** Router(config-app-hosting)# **app-vnic gateway1 virtualportgroup 1 guest-interface 1** Router(config-app-hosting-gateway1)# **guest-ipaddress 192.168.2.1 netmask 255.255.255.0** Router(config-app-hosting)# **app-default-gateway 192.168.2.254 guest-interface 1** Router(config-app-hosting)# **app-resource docker** Router(config-app-hosting-docker)# **prepend-pkg-opts** Router(config-app-hosting-docker)# **run-opts 1 "--hostname C8k\_TE"** Router(config-app-hosting-docker)# **run-opts 2 "-e TEAGENT\_ACCOUNT\_TOKEN=xxxxxxxxxxxxxxxxxxxx"** Router(config-app-hosting)# **name-server1 8.8.8.8** Router(config-app-hosting)# **start**

Étape 6. Configurez la commande start pour lancer l'application.

```
<#root>
Router(config)#
app-hosting appid Cat8k_TE
Router(config-app-hosting)#
start
```

```
Étape 7.
Installez l'agent ThousandEyes et vérifiez qu'il est déployé.
```

```
<#root>
Router#
app-hosting install appid TEcat8k package harddisk:
thousandeyes-enterprise-agent-4.2.2.cisco.tar
```
Router#

**show app-hosting list**

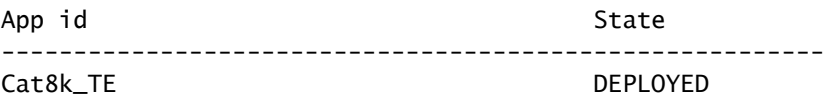

## Configuration du Catalyst 8500L

Étape 1.

Téléchargez le fichier .tar de l'agent à partir du site Web ThousandEyes thousandeyes-enterpriseagent-x.x.x.cisco.tar

Étape 2.

Copiez le fichier .tar sur le disque dur du périphérique.

<#root>

Router#

**dir harddisk:thousandeyes-enterprise-agent-4.2.2.cisco.tar**

```
Directory of harddisk:/thousandeyes-enterprise-agent-4.2.2.cisco.tar
```
12 -rw- 186705920 Sep 14 2022 19:02:02 +00:00 thousandeyes-enterprise-agent-4.2.2.cisco.tar

Étape 3. Activez le démon IOx sur le routeur avec la commande iox et validez l'état du service.

<#root>

Router#

**conf t**

Enter configuration commands, one per line. End with CNTL/Z. Router(config)#

**iox**

```
Router(config)#
```
**end**

```
*Sep 15 15:41:23.992: %UICFGEXP-6-SERVER_NOTIFIED_START: R0/0: psd: Server iox has been notified to startsh
*Sep 15 15:41:25.006: %SYS-5-CONFIG_I: Configured from console by console
*Sep 15 15:41:32.914: %IM-6-IOX_ENABLEMENT: R0/0: ioxman: IOX is ready.
```
Router#

**show iox-service**

```
IOx Infrastructure Summary:
---------------------------
IOx service (CAF) : Not Running
IOx service (HA) : Not Supported
IOx service (IOxman) : Not Running
IOx service (Sec storage) : Not Supported
Libvirtd 5.5.0 : Running
```
Étape 4.

Configurez l'interface du port virtuel.

```
<#root>
```
**interface VirtualPortGroup1**

```
ip address 192.168.2.254 255.255.255.0
no mop enabled
no mop sysid
end
```
### Étape 5.

Configurez la carte réseau virtuelle pour l'hébergement d'applications.

```
<#root>
Router(config)#
app-hosting appid Cat8500L_TE
Router(config-app-hosting)#
app-vnic gateway0 virtualportgroup 0 guest-interface 0
Router(config-app-hosting-gateway0)#
guest-ipaddress 192.168.2.1 netmask 255.255.255.0
Router(config-app-hosting-gateway0)#
exit
Router(config-app-hosting)#
guest-gateway 192.168.2.254 guest-interface 0
Router(config-app-hosting)#
app-resource docker
Router(config-app-hosting-docker)#prepend-pkg-opts
Router(config-app-hosting-docker)#
run-opts 1 "--hostname Cat8500L_TE"
Router(config-app-hosting-docker)#
```

```
run-opts 2 "-e TEAGENT_ACCOUNT_TOKEN=TEAGENT_ACCOUNT_TOKEN=xxxxxxxxxxxxxxxxxxxx"
Router(config-app-hosting)#
name-server1 8.8.8.8
Router(config-app-hosting)#
start
```
Étape 6.

Configurez application de ressource de plate-forme lourde. Enregistrez ensuite les modifications de configuration et rechargez le châssis.

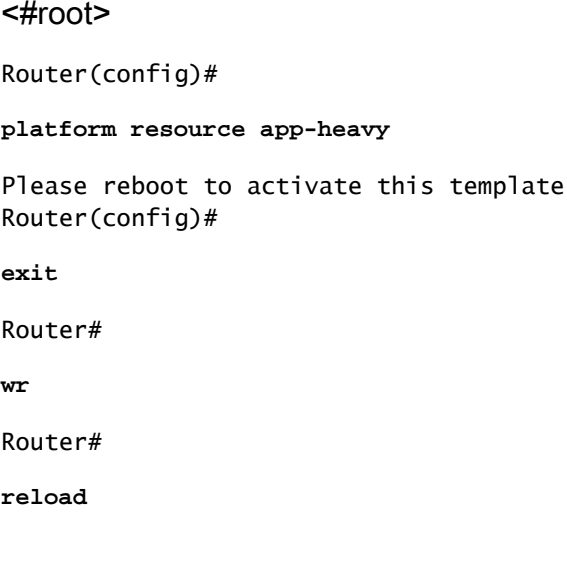

```
Étape 7.
```
Installez l'agent ThousandEyes et vérifiez qu'il est déployé.

#### <#root>

#### Router#

**app-hosting install appid Cat8500L\_TE package harddisk:thousandeyes-enterprise-agent-4.2.2.cisco.tar**

Installing package 'harddisk:thousandeyes-enterprise-agent-4.2.2.cisco.tar' for 'Cat8500L\_TE'. Use 'sho

Router#

**show app-hosting list**

App id State

--------------------------------------------------------- Cat8500L\_TE DEPLOYED

Remarque : NAT peut être utilisé avec ThousandEyes.

L'interface de port virtuel peut être utilisée comme interface interne pour NAT.

Exemple :

<#root> Router(config)# **ip nat inside source list NAT interface gi0/0/0 overload** Router(config)# **ip access-list extended NAT** Router(config-ext-nacl)# **permit ip 192.168.2.0 0.0.0.255 any interface VirtualPortGroup1**

description ThousandEyes 192.168.2.254 255.255.255.0 ip nat inside

**interface GigabitEthernet0/0/0**

description WAN interface 192.168.114.10 255.255.255.252 ip nat outside

# À propos de cette traduction

Cisco a traduit ce document en traduction automatisée vérifiée par une personne dans le cadre d'un service mondial permettant à nos utilisateurs d'obtenir le contenu d'assistance dans leur propre langue.

Il convient cependant de noter que même la meilleure traduction automatisée ne sera pas aussi précise que celle fournie par un traducteur professionnel.